# User Manual / Installation Guide 15" Resistive Touch Monitor

**Warning!** It will cause malfunction if the monitor is operating with unspecified power supply unit or incorrect power voltage. Do not exposure this unit in the rain or moisture environment to reduce the risk of fire or electric shock.

#### **Content:**

| I.   | FCC Warning Statement           |    |
|------|---------------------------------|----|
| II.  | _                               |    |
|      | Features                        |    |
|      | Unpacking the monitor           |    |
| III. | Installation                    | 4  |
|      | I/O placement                   | 2  |
|      | To PC                           | 2  |
|      | Touch Driver installation       |    |
|      | MSR installation (optional)     |    |
|      | VFD (optional)                  | 10 |
|      | Control Buttons                 | 12 |
|      | Structure of OSD settings       | 13 |
| IV.  | For your safety                 |    |
|      | Support timing chart:           |    |
|      | . Mechanical Dimension          |    |
|      | L Product General Specification |    |

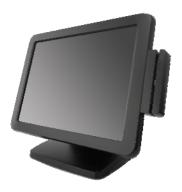

## I. FCC Warning Statement

## **WARNING**

Note: This equipment has been tested and found to comply with the limits for a Class B digital device, pursuant to Part 15 of FCC Rules. These limits are designed to provide reasonable protection against harmful interference in a residential installation. This equipment generates, uses and can radiate radio frequency energy and, if not installed and used in accordance with the instruction, may cause harmful interference to radio communications. However, there is no guarantee that interference will not occur in a particular installation. If this equipment does cause harmful interference to radio or television reception, which can be determined by turning the equipment off and on, the user is encouraged to try to correct the interference by one or more of the following measures:

- -Reorient or relocate the receiving antenna.
- -Increase the separation between the equipment and receiver.
- -Connect the equipment into an outlet on a circuit different from that to which the receiver is connected.
- -Consult the dealer or an experienced radio/TV technician for help.

#### **Notice:**

- (1) A Unshielded-type power cord is required in order to meet FCC emission limits and also to prevent interference to the nearby radio and television reception. It is essential that only the supplied power cord by used.
- (2) Use only shielded cables to connect I/O devices to this equipment.
- (3) Changes or modifications not expressly approved by the party responsible for compliance could void the user's authority to operate the equipment.

Version, 1.0

## II. Introduction

15" Resistive Touch Monitor is color TFT LCD monitor, integrate with ELO or TWN resistive touch, suitable for many types of application. Optional MSR and 2<sup>nd</sup> display, please contact our regional distributor for further information.

#### Features

- Optimal display resolution 1024 \* 768
- VESA 75 \* 75 mm wall mount standard
- Durable and sturdy base design
- Optional 3 tracks Magnetic Strip Reader (MSR)
- Optional variety of 2<sup>nd</sup> display (8.4")
- Adjustable viewing angel freely up to 90 degrees horizontally
- Low power consumption only 20W with CCFL backlight

## Unpacking the monitor

- Put the monitor on a clean surface, make sure the box in upright position.
- Remove packing materials from inside of box.

#### **Check accessory**

Please make sure all the accessory are included:

#### **Standard Items**

a.

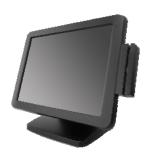

b.

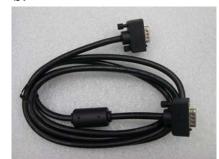

C.

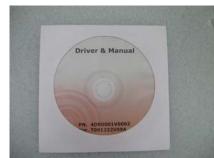

d.

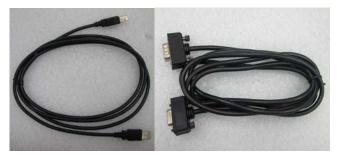

e.

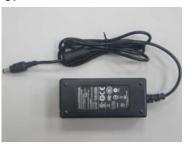

f.

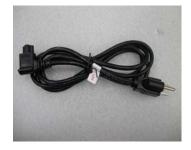

- a. LCD Monitor
- c. Touch driver / User Manual CD
- e. Power adaptor

- b. VGA cable
- d. Touch cable (USB or RS232)
- f. Power cable

## **Optional Items**

a.

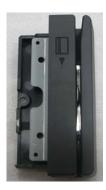

a. MSR

b.

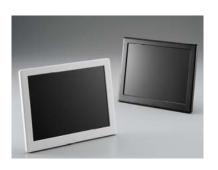

b. 2<sup>nd</sup> display (8.4")

## III. Installation

## I/O placement

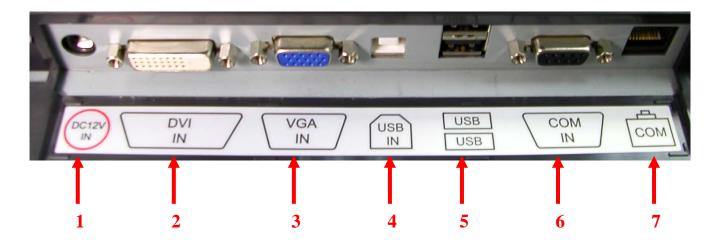

- 1 DC JACK
- 3 VGA
- 5 Dual USB A Type
- 7 RJ45(RS232)

- 2 DVI
- 4 USB B Type
- 6 RS232

#### > To PC

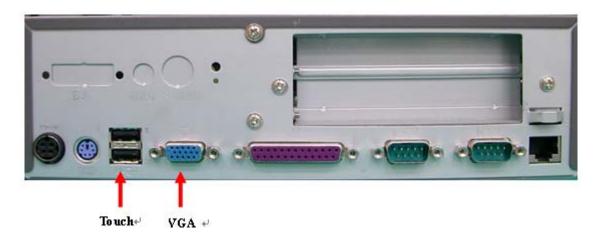

- 1. Connect VGA cable from monitor to PC
- 2. Connect USB touch cable to PC
- 3. Connect DC plug to monitor and the other side to wall outlet

#### Touch Driver installation

#### **TWN Touch:**

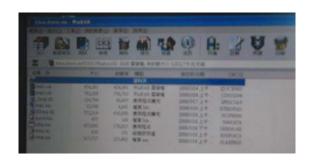

1. Double click "setup.exe" from driver menu

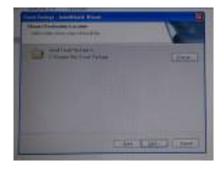

3. Click "next" from choose destination location window

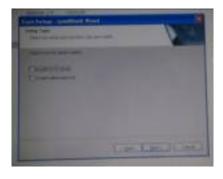

5. Click "next" from setup type

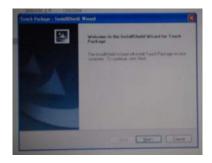

2. Click "next" from welcome window

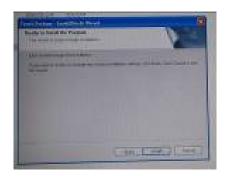

4. Click "next" from ready to install the program

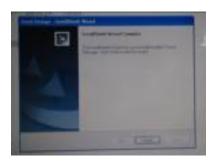

6. Click "finish" when setup completed

## **Calibration procedures:**

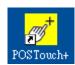

1. Double click "POS Touch+" icon to run calibration function

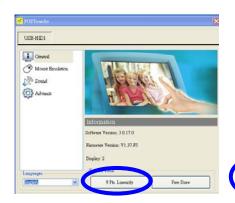

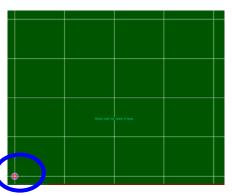

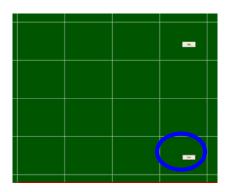

2. Follow 9 points linearity calibration procedures and save the data

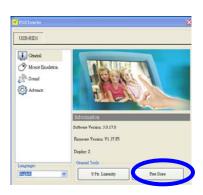

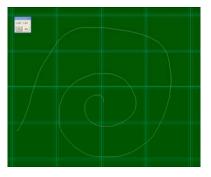

- 3. Follow free draw calibration
- 4. Exit calibration menu
- 5. Reboot PC

#### **ELO Touch:**

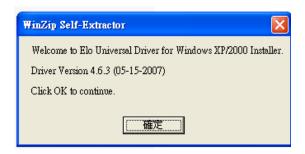

1.Install ELO Touch screen Driver

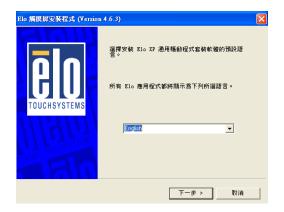

3. Click "next" from Select Language

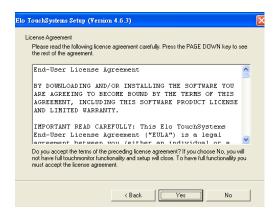

5.Click-on "Yes" after Installation

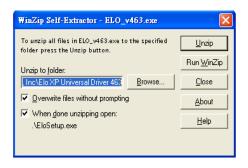

2. Click "Unzip" from WinZip Self-Extractor-ELO\_v463.exe

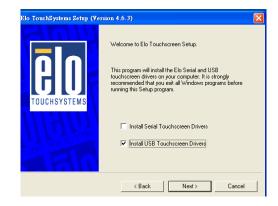

4.Select Install Serial or USB Touch screen Driver

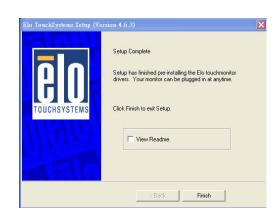

6. Click-on "Finish"

#### **Calibration procedures:**

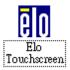

1. Double click "Elo Touch screen" icon to run calibration function

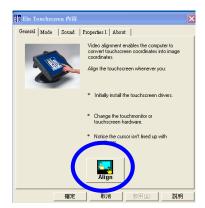

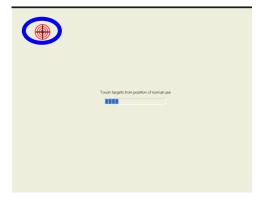

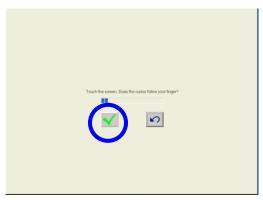

2. Follow 3 points linearity calibration procedures and save the data

8

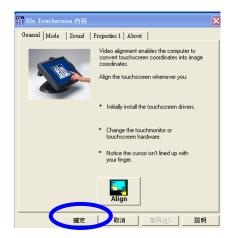

3. Exit calibration menu

# MSR installation (optional)

# Components of MSR Kit:

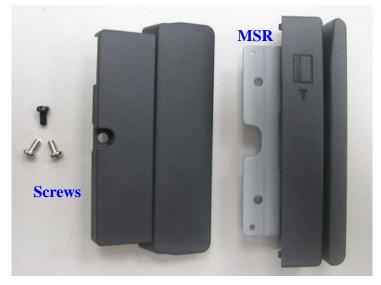

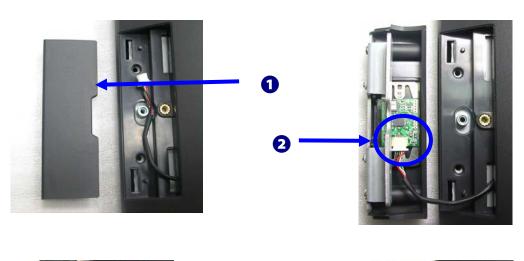

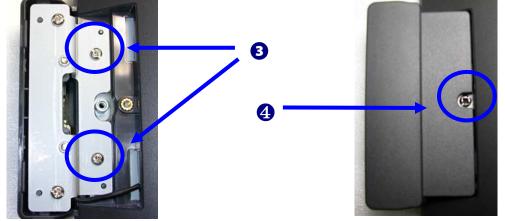

- 1. Open the MSR back cover.
- 2. Connect the USB cable.
- 3. Fasten the screws (x2).
- 4. Close the MSR back cover and fasten screw (x1).

## > VFD (optional)

## **Components of VFD Kit:**

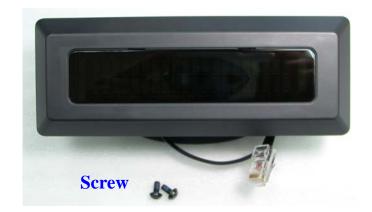

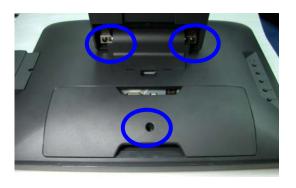

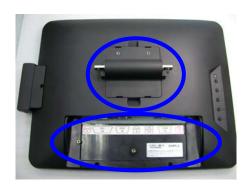

**VFD** 

- 1. Remove the screws (x3).
- 2. Open the Hinge Cover and I/O Cover

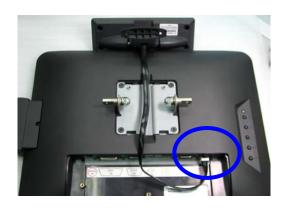

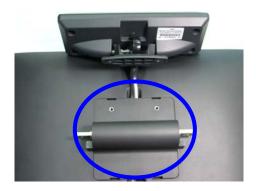

- 3. Connect the VFD cable to the COM port of the monitor.
- 4. Place the Hinge Cover onto the rear side of the display.

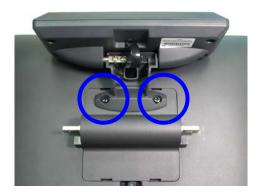

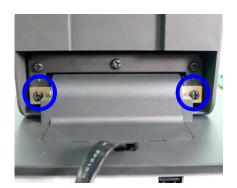

- 3. Fasten the screws (x2) to fix the VFD bracket to the Hinge bracket.
- 4. Fix the Stand by fastens the screws (x2).

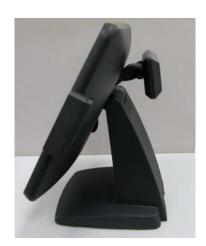

## Control Buttons

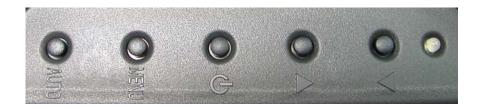

| a.) Pressing to execute AUTO-Adjusting function. This function will set the    |
|--------------------------------------------------------------------------------|
| monitor display area to the optimal position.                                  |
| b.) Sometimes this function can't achieve the optimal effects. Please follow   |
| the manual adjusting procedure.                                                |
| When the light bar move other item, the key are used to select it, and read to |
| adjust. Press the MENU key to activate the On Screen Display (OSD). Press      |
| twice to turn off the OSD. After 30 sec idle times, the OSD screen will        |
| automatically turn off.                                                        |
| Use the power switch to turn the power ON or OFF. We recommend to turn         |
| your system power on first, then the LCD monitor.                              |
| a.) When OSD mode is activated (When "MENU" key is pressed). The two           |
| keys are used to select the adjustment items.                                  |
| b.) When adjustment item is selected, the two keys are defined to decrease     |
| or increase the value of each selected item.                                   |
|                                                                                |

# > Structure of OSD settings

|          | First Level       | Second Level                                                         | Third<br>Level                   | Operating Procedure                                                                                                    |
|----------|-------------------|----------------------------------------------------------------------|----------------------------------|----------------------------------------------------------------------------------------------------|
|          | Auto Adjust       |                                                                      |                                  | Press "UP" or "DOWN" to adjust H-phase & H-position & V-position clock automatically.                                                                                                    |
|          | Luminance         | Brightness<br>Contrast<br>Exit                                       |                                  | Press "UP" key to increase brightness, "DOWN" key to decrease brightness. Press "UP" key to increase contrast, "DOWN" key to decrease contrast.                                                                                                    |
|          | Geometry          | H. Position<br>V. Position<br>Clock<br>Phase<br>Exit                 |                                  | Press "UP" key to shift screen right, "DOWN" key to shift screen left. Press "UP" key to shift picture upward, "DOWN" key to shift picture downward. Adjust sampling clock of analog to digital converter until clock is equal to pixel frequency of video input. By varying this "UP" "DOWN" control the exact sampling time within the pixel can be adjusted. |
|          |                   | 9300K<br>6500K<br>5800K                                              |                                  |                                                                                                    |
| Main     | Color             | User Preset                                                          | Red<br>Gree<br>n<br>Blue<br>Exit | Press "UP" or "DOWN" to choose three types of color temperature 9300°k, 6500°k and user define.                                                                                                    |
| Men<br>u |                   | Exit                                                                 |                                  |                                                                                                    |
|          | OSD               | H. Position<br>V. Position<br>OSD Timeout<br>Exit                    |                                  | Adjust OSD frame horizontal location, press "UP" key to shift frame right, "DOWN" key to shift frame left, timeout and preset OSD. Adjust OSD frame vertical location, press "UP" key to shift frame upward, "UP" key to shift frame downward, timeout and preset OSD.                                                                                          |
|          | Language          | English French German Italian Spanish Japanese T. Chinese S. Chinese |                                  | Press "UP" or "DOWN" to choose any one of the following language, English, French, Germany, Italy, Spain, Japanese, Traditional Chinese and Simplified Chinese.                                                                                                    |
|          | Recall            | Color Recall<br>Recall All<br>Exit                                   |                                  | Recall the default value.                                                                                                    |
|          | Miscellaneou<br>s | Sharpness<br>Display<br>Information<br>Exit                          |                                  | Press "UP" key to increase sharpness, "DOWN" key to decrease sharpness.                                                                                                    |
|          | Exit              |                                                                      |                                  |                                                                                                    |

# IV. For your safety

- 1. When move the monitor, always switch off power and disconnect all cables to avoid any danger.
- 2. Please use the power and signal cables correctly when install or bend it.
- 3. In case of notice any abnormal smell or noise, please stop operation and call the nearest dealer or service center.

# V. Support timing chart:

| Timing | Reference | Resolution | Pixel  |        | FH KHz FV Hz | Interlace | Н        | V        |
|--------|-----------|------------|--------|--------|--------------|-----------|----------|----------|
| Mode   | Standard  |            | MHz    |        |              |           | Polarity | Polarity |
| Mode 1 | VESA      | 1024×768   | 65.000 | 48.363 | 60.004       | NO        | -        | -        |
| Mode 2 | VESA      | 1024×768   | 75.000 | 56.476 | 70.069       | NO        | -        | -        |
| Mode 3 | VESA      | 1024×768   | 75.011 | 57.524 | 72.000       | NO        |          |          |
| Mode 4 | VESA      | 1024×768   | 78.750 | 60.023 | 75.029       | NO        |          |          |

# **VI. Mechanical Dimension**

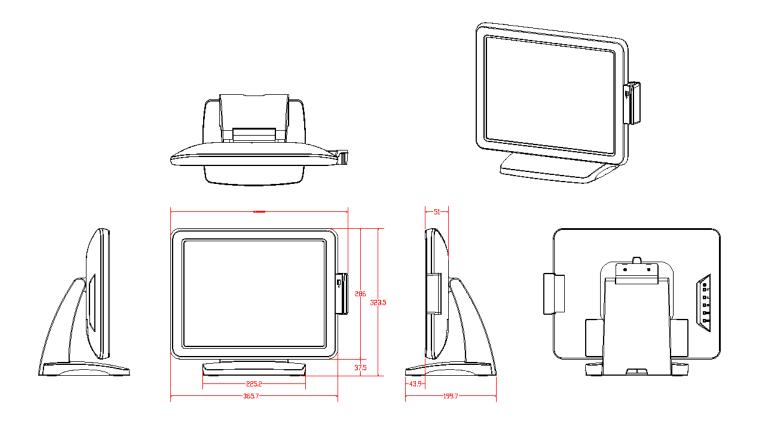

# **VII. Product General Specification**

| Model                        | Monitor Monitor with stand     |  |  |
|------------------------------|--------------------------------|--|--|
| Cabinet color                | Black                          |  |  |
| Display size                 | 15.0"                          |  |  |
| Active Area                  | 304 * 228 mm                   |  |  |
| Optimal Resolution           | 1024 * 768                     |  |  |
| Color Arrangement            | RGB-stripe                     |  |  |
| Brightness                   | 250 cd/m² (typ)                |  |  |
| Contrast Ratio               | 600:1                          |  |  |
| Response Time                | 8 ms (typ)                     |  |  |
| Viewing Angle                | 160 degrees (H)                |  |  |
| Viewing Angle                | 160 degrees (V)                |  |  |
| Input Video Format           | VGA/DVI                        |  |  |
| Input Video signal connector | D-Sub 15 pins + DVI-D          |  |  |
| Power consumption            | 20W                            |  |  |
| Input Fraguency              | Horizontal : 31.5 kHz~60.2 kHz |  |  |
| Input Frequency              | Vertical : 56.3Hz~75Hz         |  |  |
| Power supply                 | DC 12V +/- 10%                 |  |  |
| Tomporatura                  | Operating : 0°C ~40°C          |  |  |
| Temperature                  | Storage : -10°C ~50°C          |  |  |
| I I constalite c             | Operating: 20%~80%             |  |  |
| Humidity                     | Storage : 10%~90%              |  |  |
| Weight                       | 3.5kg(net) 4.6kg(net)          |  |  |
| Approvals                    | CE, FCC                        |  |  |
| Wall Mount                   | VESA 75 * 75 mm                |  |  |